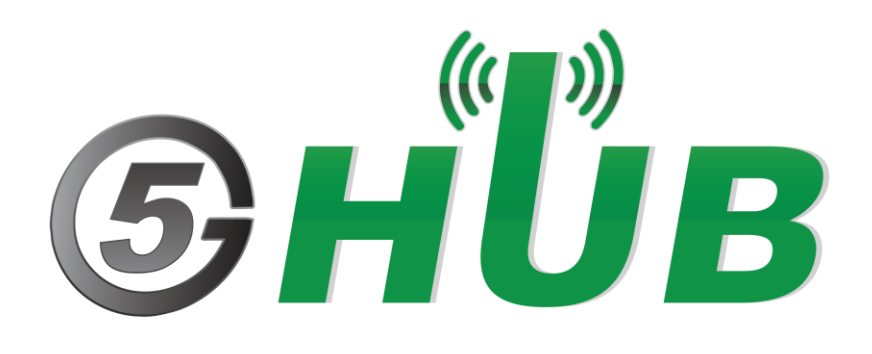

# CAT NB2 NB-IOT & GNSS USB DONGLE

USB Dongle BG95-M3 Technical Specifications & User Manual

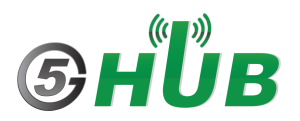

# <span id="page-1-0"></span>**Purpose of the Document**

The purpose of this document is to explain the technical specifications and manual for using the Cat NB2 NB-IoT & GNSS USB Dongle.

# <span id="page-1-1"></span>**Document History**

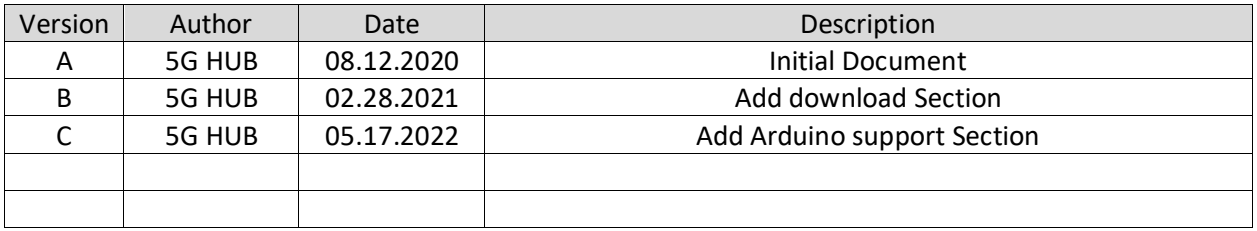

# Table of Contents

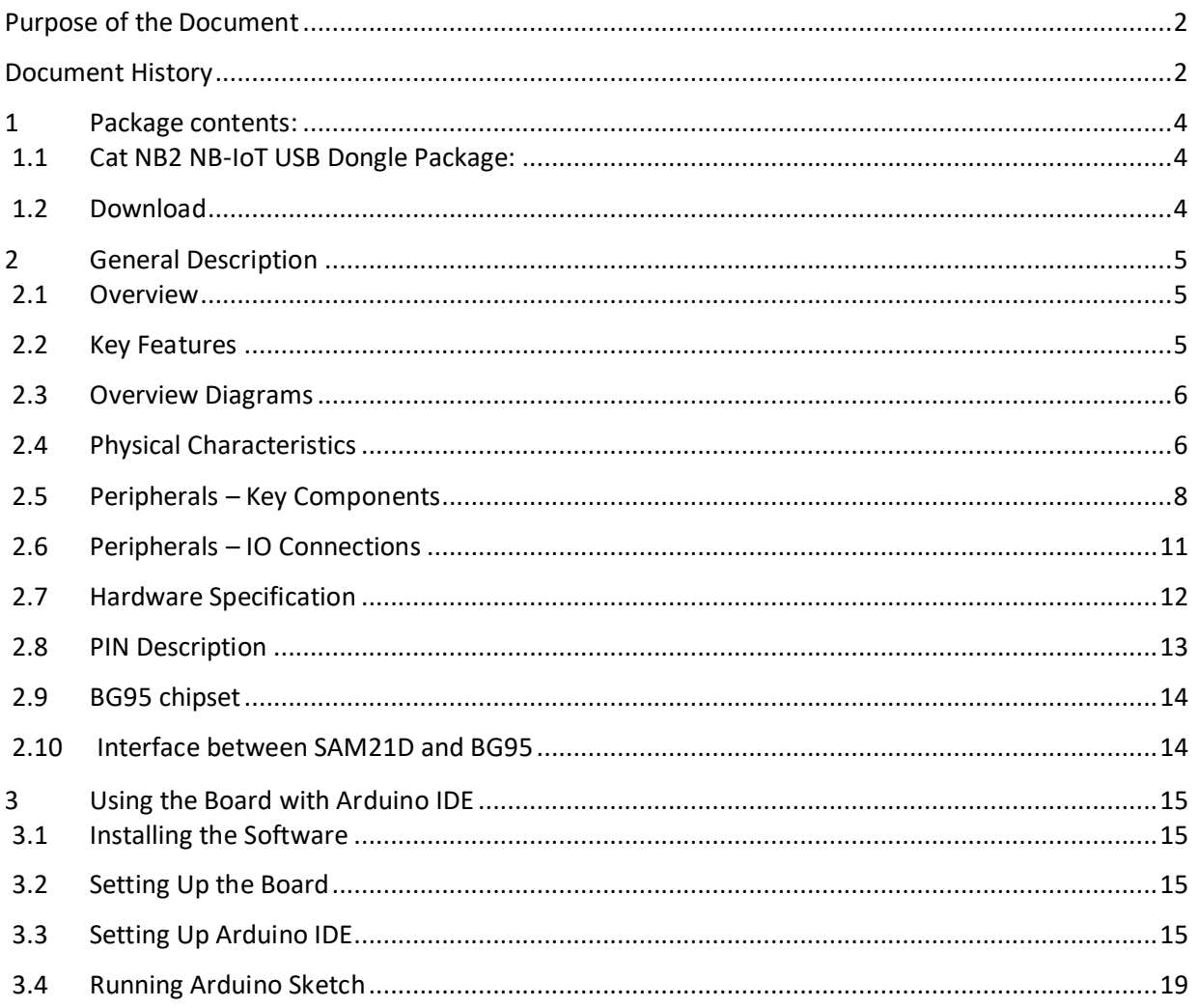

# <span id="page-3-0"></span>**1 Package contents:**

#### <span id="page-3-1"></span>**1.1 Cat NB2 NB-IoT USB Dongle Package:**

• Cat NB2/Cat M USB dongle with LTE & GNSS antenna connectors.

### <span id="page-3-2"></span>**1.2 Download**

Arduino software can be downloaded from the following website: [5G-NB-IoT/KitSketches at master · 5ghub/5G-NB-IoT \(github.com\)](https://github.com/5ghub/5G-NB-IoT/tree/master/KitSketches)

To use the board with Arduino IDE and starts running Arduino projects and sketches, install the following software:

Install Arduino IDE for Windows from the following web site <https://www.arduino.cc/en/Main/Software>

Download and Install LTE&GNSS modem driver for Windows OS: <https://github.com/5ghub/5G-NB-IoT/tree/master/Driver>

Download and Install QNavigator and QCOM tools for Quectel BG95 here: <https://github.com/5ghub/5G-NB-IoT/tree/master/Tools>

Download and install Arduino library (**5G-NB-IoT\_Arduino.zip**) here: <https://github.com/5ghub/5G-NB-IoT>

All the following software can be installed from the GitHub location here: <https://github.com/5ghub/5G-NB-IoT>

[LTE cellular connectivity on Windows OS for BG95](https://5ghub.us/wp-content/uploads/2021/03/LTE-cellular-connectivity-on-Windows-OS-for-BG95.pdf)

# <span id="page-4-0"></span>**2 General Description**

## <span id="page-4-1"></span>**2.1 Overview**

The Cat NB2 USB dongle is a cellular and GPS modem in an USB stick form factor. The USB dongle has UFL connectors for LTE & GNSS antennas. The board is a powerful board that features a microcontroller and wireless modem. The microcontroller is an Atmel's SAMD21G18A MCU which features a 32-bit ARM Cortex® M0+ core. The wireless modem is BG95-M3 which is an embedded Cat NB2 wireless communication module. BG95 wireless modem provides a maximum data rate of 588 Kbps downlink and 1119 Kbps uplink. It provides data connectivity on LTE-FDD/GSM/EGPRS networks. It also provides GNSS to meet customers' specific application demands

The USB dongle provides rich sets of Internet protocols, industry-standard interfaces (USB/UART/I<sup>2</sup>C/Status Indicator) and abundant functionalities. The board offer a high integration level and enables integrators and developers to easily design their applications and take advantage ofthe board low power consumption, many functionalities, and USB drivers for Windows 7/8/8.1/10, Linux and Android.

The USB dongle is a rich hardware board that can be used for the 4G LTE wireless technology and enables a variety of smart applications for devices. It enables large number of applications such as wireless POS, smart metering, tracking, smart transportation, smart buildings, smart city, and smart homes.

The board is also compatible with Arduino and Arduino software (IDE). Arduino sketches and examples are provided with the kit and additional sketches can be developed and uploaded to the board.

## <span id="page-4-2"></span>**2.2 Key Features**

- Atmel ATSAMD21G18 MCU
- Quectel BG95-M3 Cat NB2/Cat M NB-IoT module
- UFL connectors for LTE & GNSS antenna
- Supports LTE NB-IoT and Machine Type Communications (MTC)
- Supports EGPRS
- Global Frequency Band B1/B2/B3/B4/B5/B8/B12/B13/B18/B19/B20/B25/B28/B66/B71/B85 (B26/B27 for Cat.M1) for LTE and 850/900/1800/1900MHz for EGPRS
- Supports the protocols TCP/UDP/PPP/ SSL/ TLS/ FTP(S)/ HTTP(S)/ NITZ/ PING/ MQTT
- Supports SMS
- Supports GNSS technology (GPS, GLONASS, BeiDou/Compass, Galileo, QZSS)
- Compact board size of 65.1 mm x 32mm
- Nano USIM card slot
- Arduino IDE Compatible
- Works with Windows, Linux, or Android
- Ready for smart applications and development (smart home, smart city, smart transportation, smart metering, smart farming, smart waste management, asset tracking, location, navigation, mapping, and timing applications). Application such as Gas Detector, Soil PH Tester, Optical Sensor, Machinery Alarm System, Irrigation Controller, Elevator, Asset Tracking Electronics, Person/Pet Tracking, Water/Gas Metering, Smart Parking System, Fire Hydrant, Smoke Alarm, Trash Bin, Street Lighting
- The board can be powered via the USB connector

• Each of the 14 general purpose I/O pins on the board can be used for digital input or digital output using  $pinMode()$ , [digitalWrite\(\),](https://www.arduino.cc/en/Reference/DigitalWrite) and [digitalRead\(\)](https://www.arduino.cc/en/Reference/DigitalRead) functions. Pins used for PWM can be using analog Write() function. All pins operate at 3.3 volts. Each pin can source or sink a maximum of 10 mA and has an internal pull-up resistor (disconnected by default) of 20-60 K ohm.

#### <span id="page-5-0"></span>**2.3 Overview Diagrams**

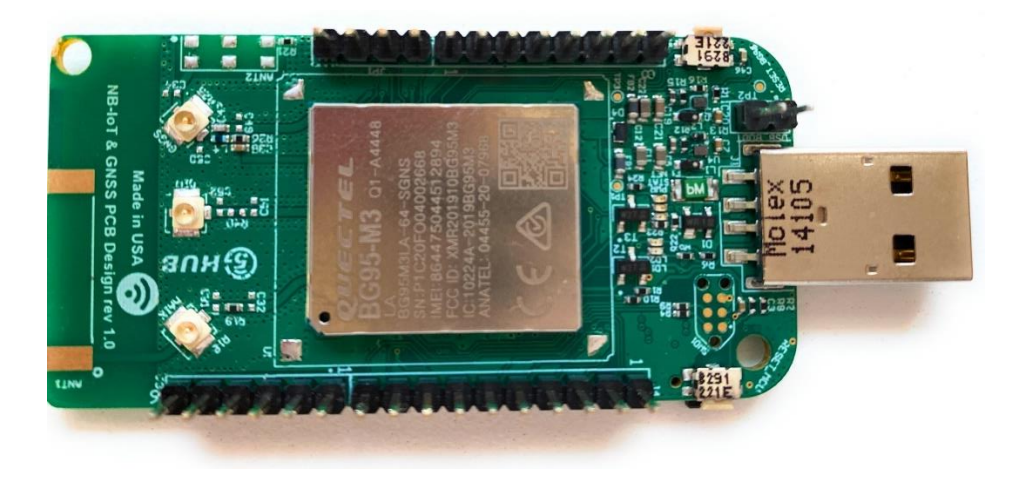

Figure 1. USB Dongle Overview Diagram – Top View

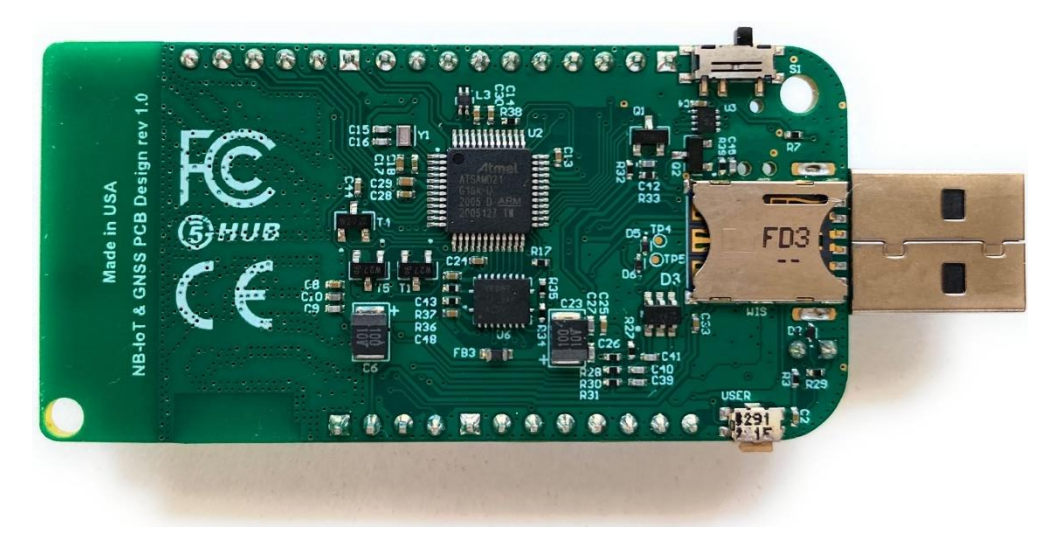

Figure 2. USB Dongle Overview Diagram – Bottom View

## <span id="page-5-1"></span>**2.4 Physical Characteristics**

The width and length of the USB dongle is 32 mm (width) by 65.1 mm (length). The board have two screw holes in each corner that allows the board to be attached to a surface or case.

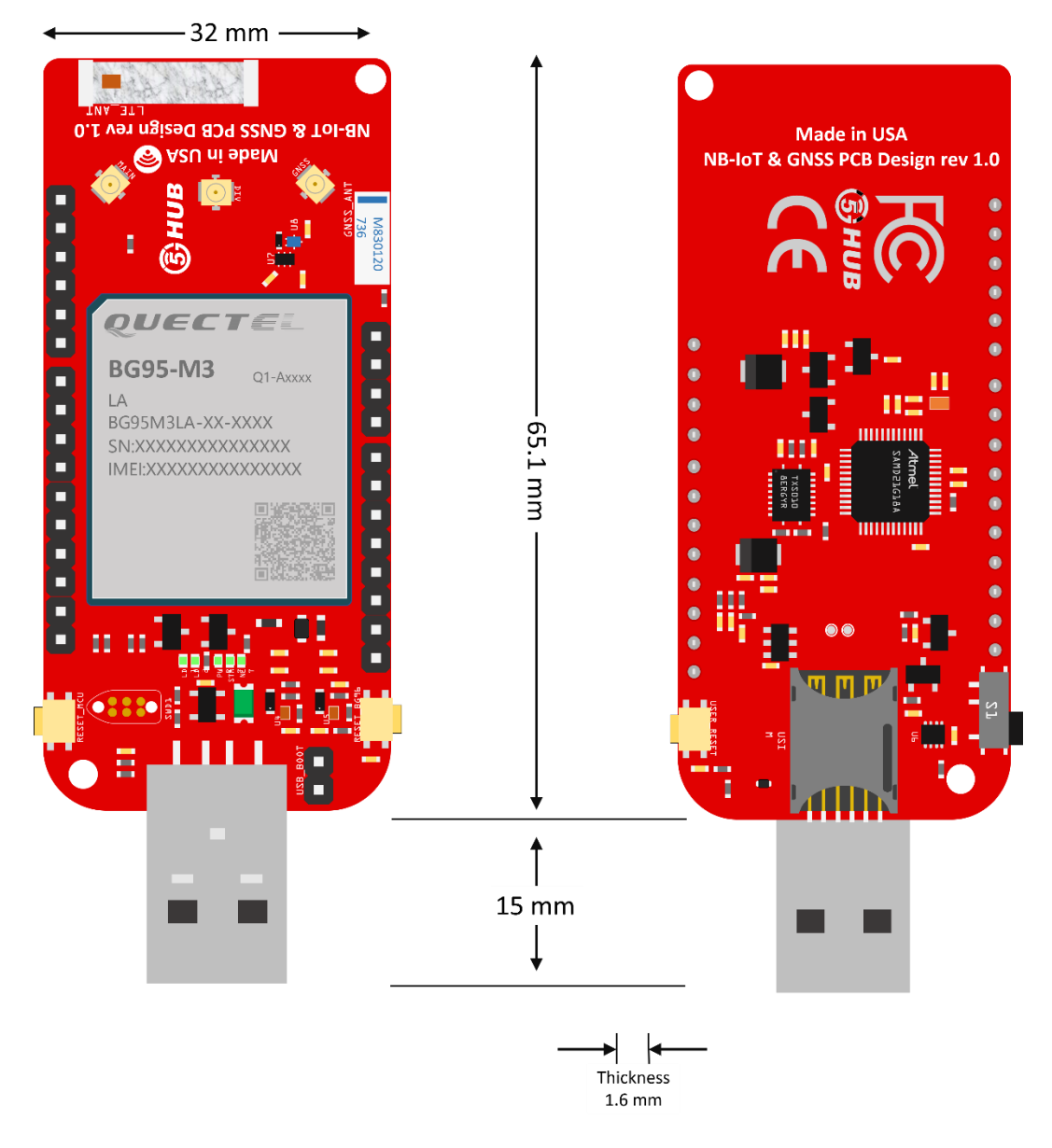

Figure 3. Physical Characteristics.

# <span id="page-7-0"></span>**2.5 Peripherals – Key Components**

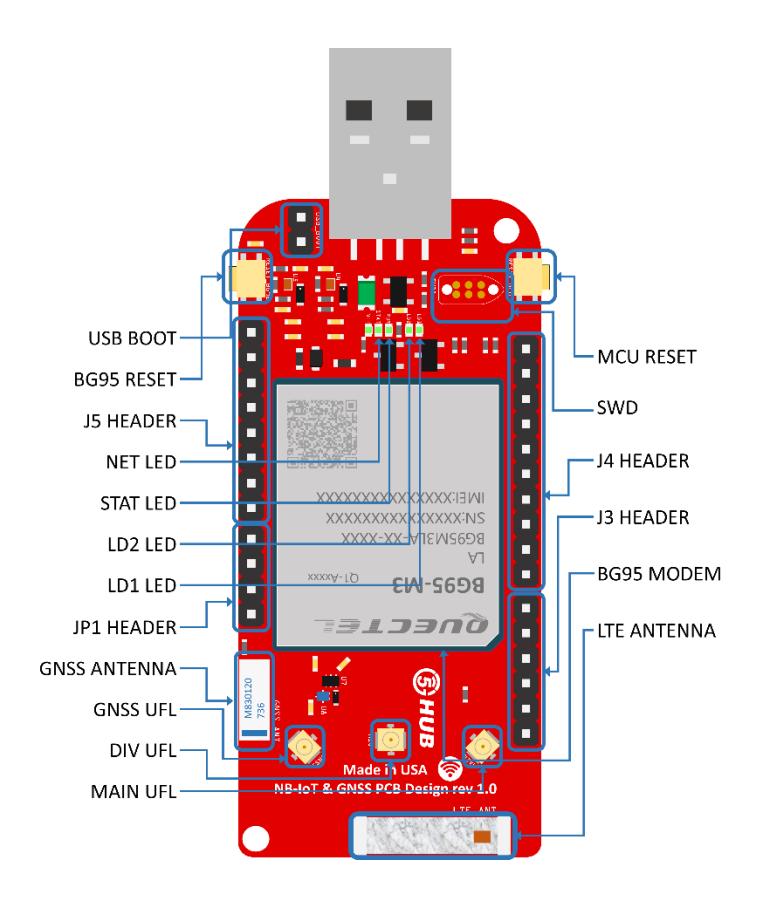

Figure 4. USB Dongle Top Side – Key Components

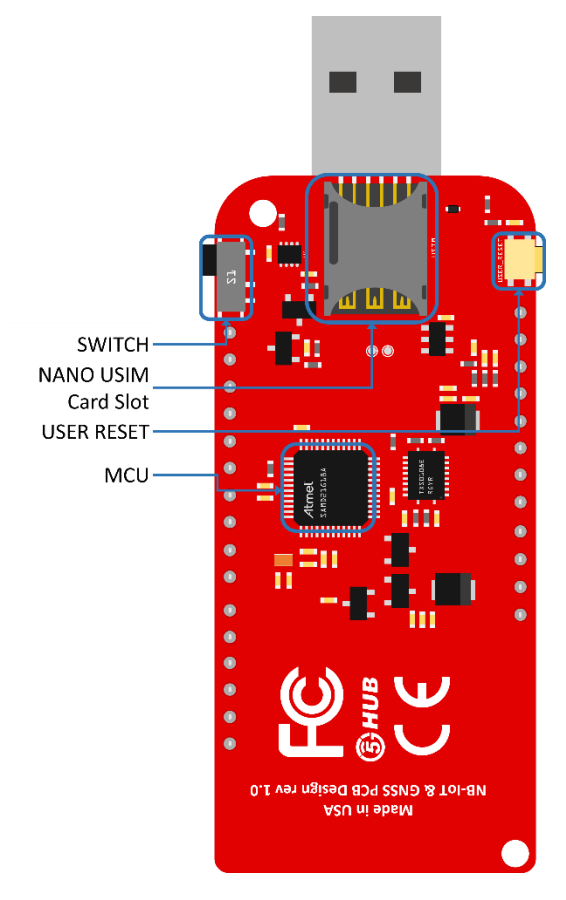

Figure 5. USB Dongle Bottom Side – Key Components

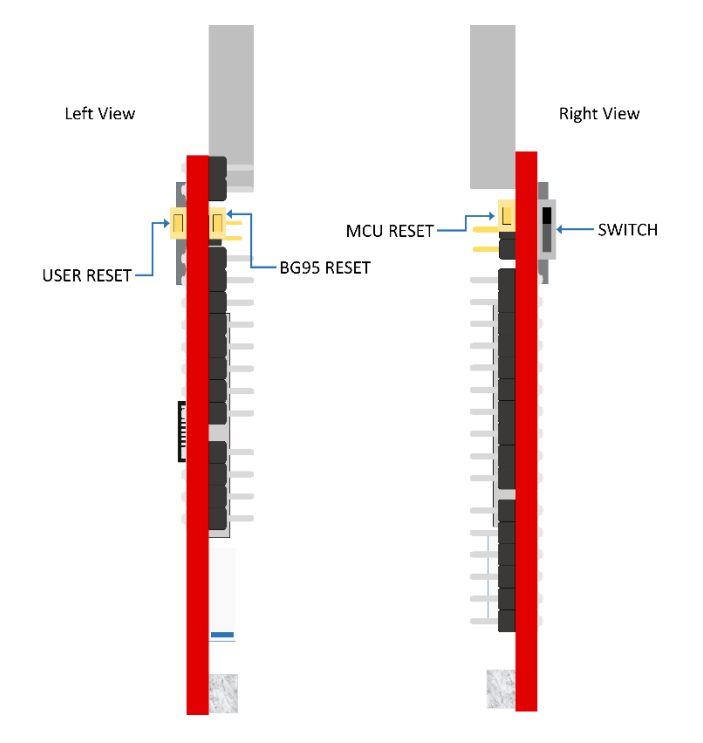

Figure 6. USB Dongle Side View – Key Components

## <span id="page-10-0"></span>**2.6 Peripherals – IO Connections**

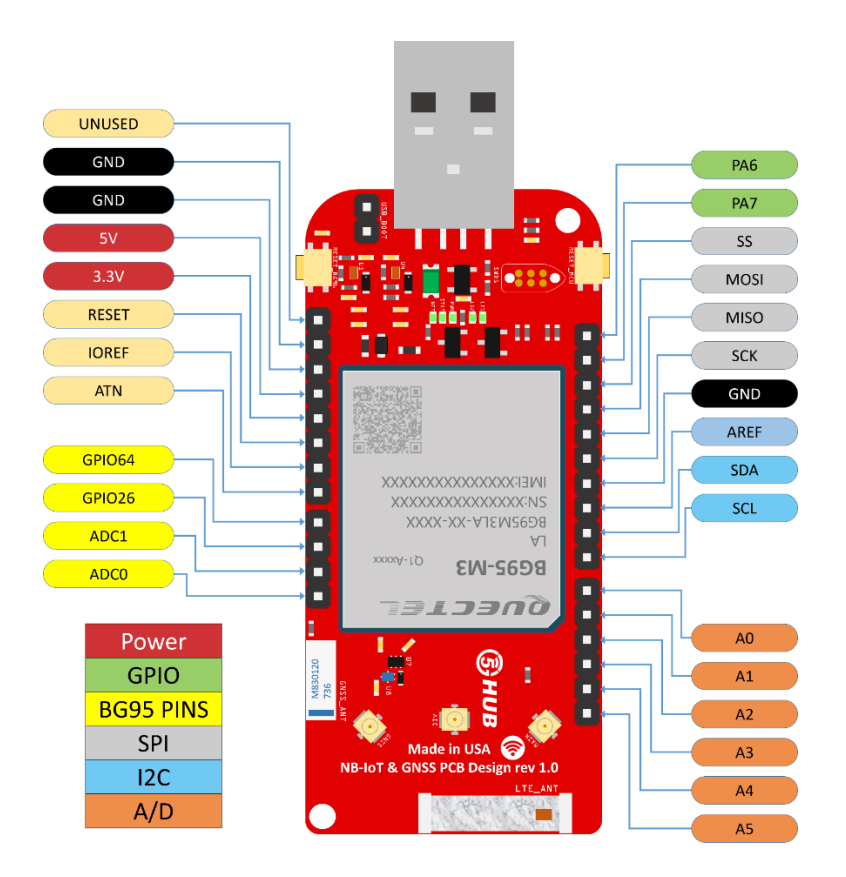

Figure 7. USB Dongle Connectors

\* I<sup>2</sup>C interface lines might be configured as USART interface SDA line can work then as USART TXD and SCL line can work as USART RXD)

\*\* MOSI and SCK lines might be configured as USART interface (MOSI line can work then as USART TXD and SCK line can work as USART RXD)

# <span id="page-11-0"></span>**2.7 Hardware Specification**

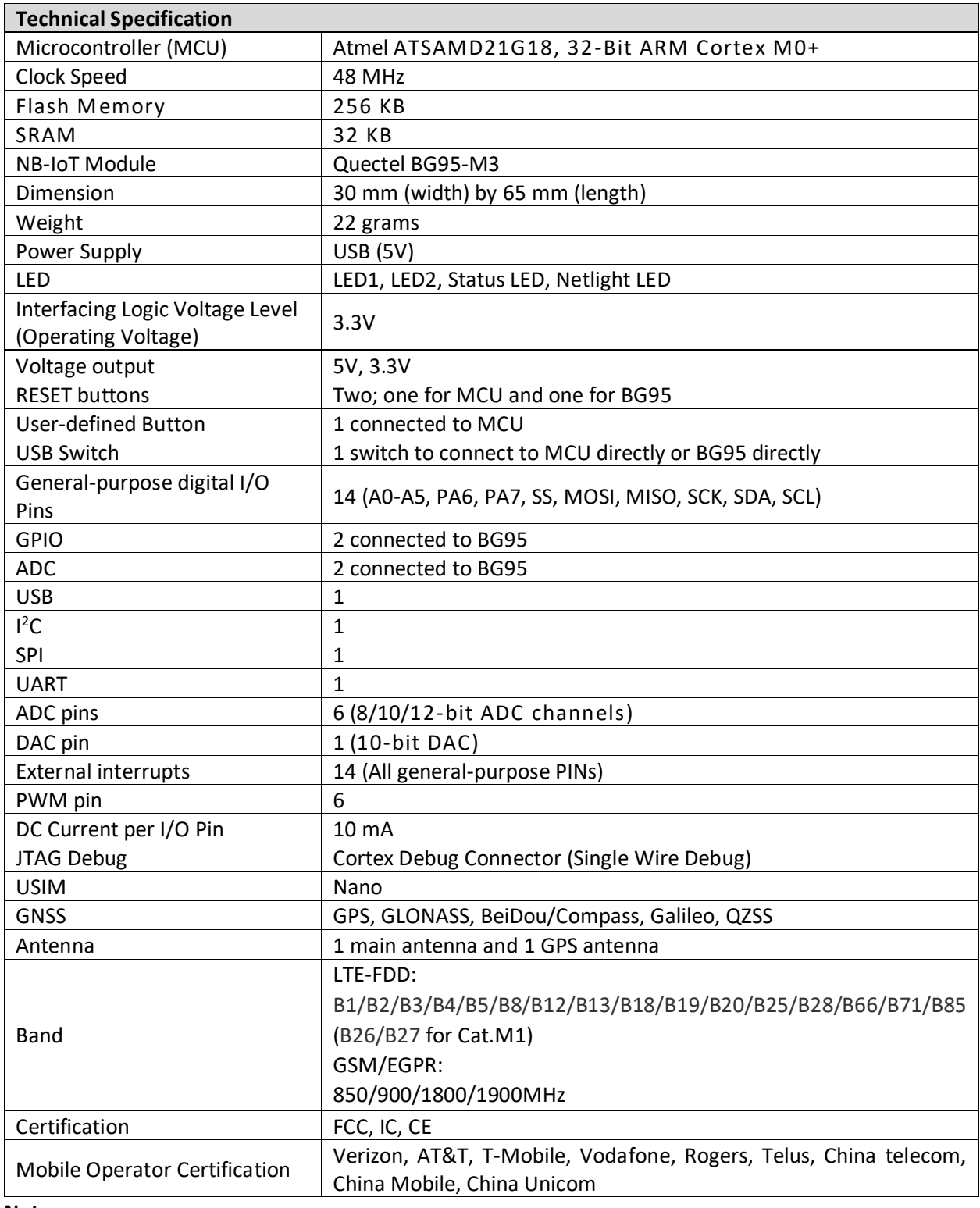

#### **Notes:**

- UART can be programmed through any of general-purpose pins.
- SPI can be programmed through any of general-purpose pins.

# <span id="page-12-0"></span>**2.8 PIN Description**

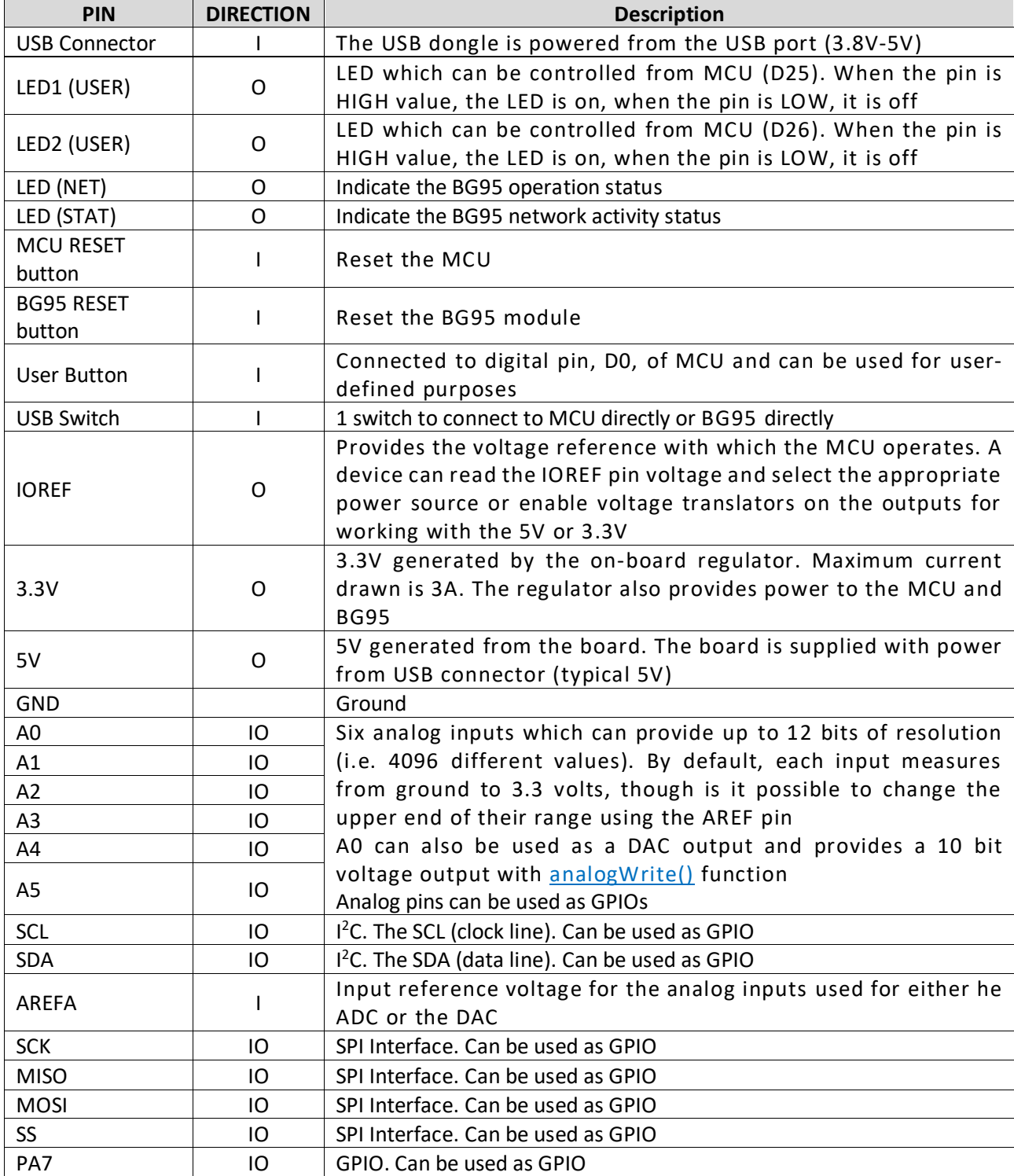

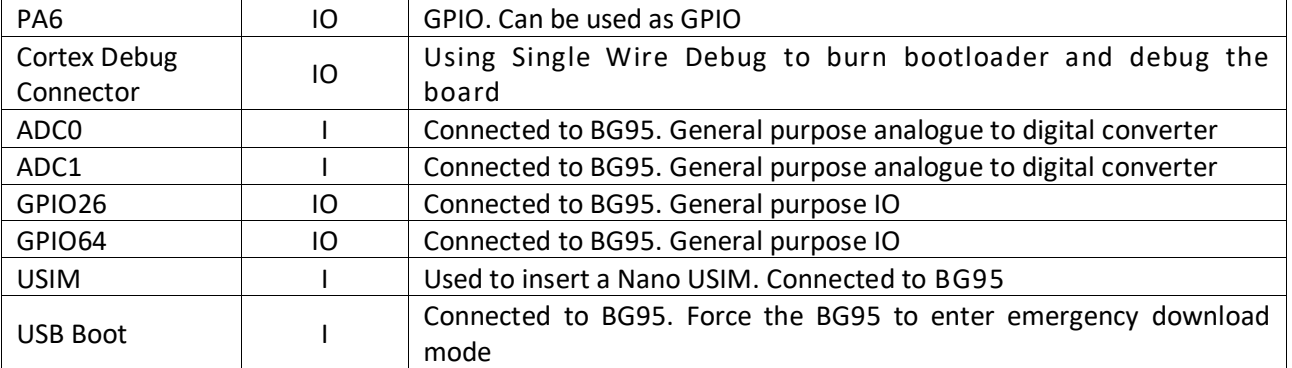

#### **Precaution**

#### **The USB dongle runs at 3.3V. The maximum voltage that the I/O pins can tolerate is 3.3V. Applying voltages higher than 3.3V to any I/O pin could damage the board**

#### <span id="page-13-0"></span>**2.9 BG95 chipset**

All functionality of the BG95shipset shall be implemented excluding the following features. That is, the following features are not supported **Error! Reference source not found.Error! Reference source not found.**.

- Audio, Earphone, and Codes are not supported.
- PCM and  $I^2C$  are not supported
- PSM\_IND and AP\_READY are not supported

#### <span id="page-13-1"></span>**2.10 Interface between SAM21D and BG95**

The Microcontroller communicates with the BG95 through UART interfaces:

- **UART1:** (PA12/PA13/PA14/PA15). Used for data transmission and AT command communication 115200bps by default. The default frame format is 8N1 (8 data bits, no parity, 1 stop bit) Support RTS and CTS hardware flow control.
- **UART3:** (PB23/PB22). Used for outputting GNSS data or NEMA sentences 115200bps baud rate.

# <span id="page-14-0"></span>3 **Using the Board with Arduino IDE**

# <span id="page-14-1"></span>3.1 **Installing the Software**

To use the board with Arduino IDE and starts running Arduino projects and sketches, install the following software:

# <span id="page-14-2"></span>3.2 **Setting Up the Board**

Gently move the switch S1 upward to put the board in Arduino mode as in the picture below.

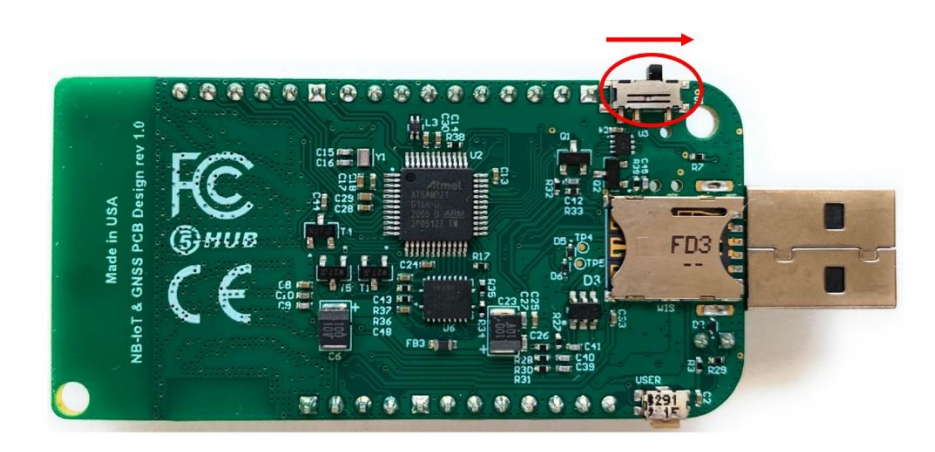

## <span id="page-14-3"></span>3.3 **Setting Up Arduino IDE**

1- Insert the USB dongle into the USB port of a computer. Launch Windows device manager and you shall see the Arduino board as below.

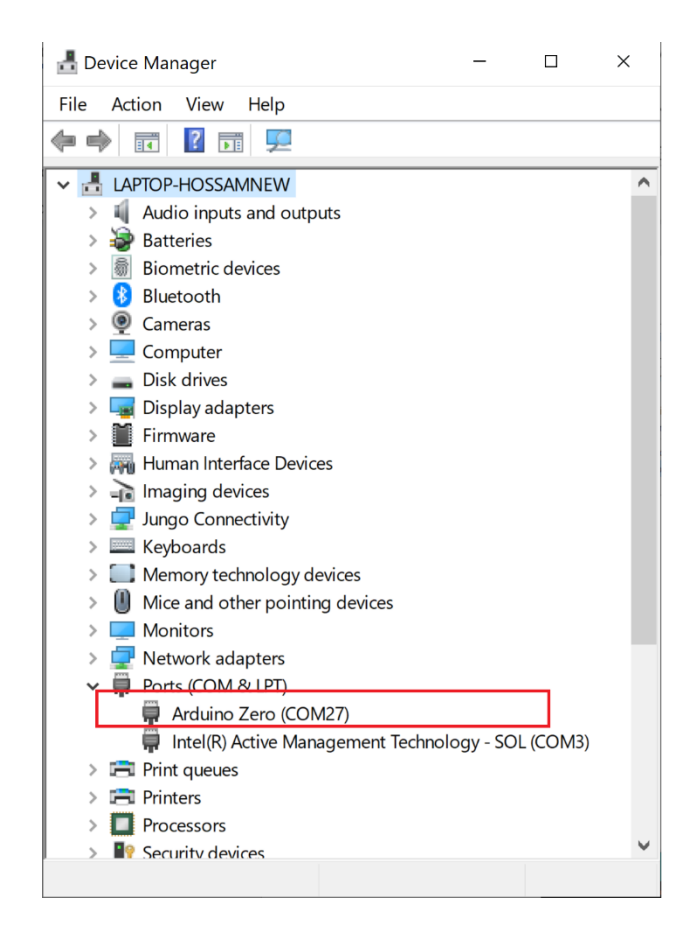

2- Launch Arduino IDE and choose **File->Preferences**. In the Additional Boards Manager URLs, insert the following URL:

[https://raw.githubusercontent.com/5ghub/5G-NB-IoT/master/package\\_5G-NB-IoT\\_index.json](https://raw.githubusercontent.com/5ghub/5G-NB-IoT/master/package_5G-NB-IoT_index.json)

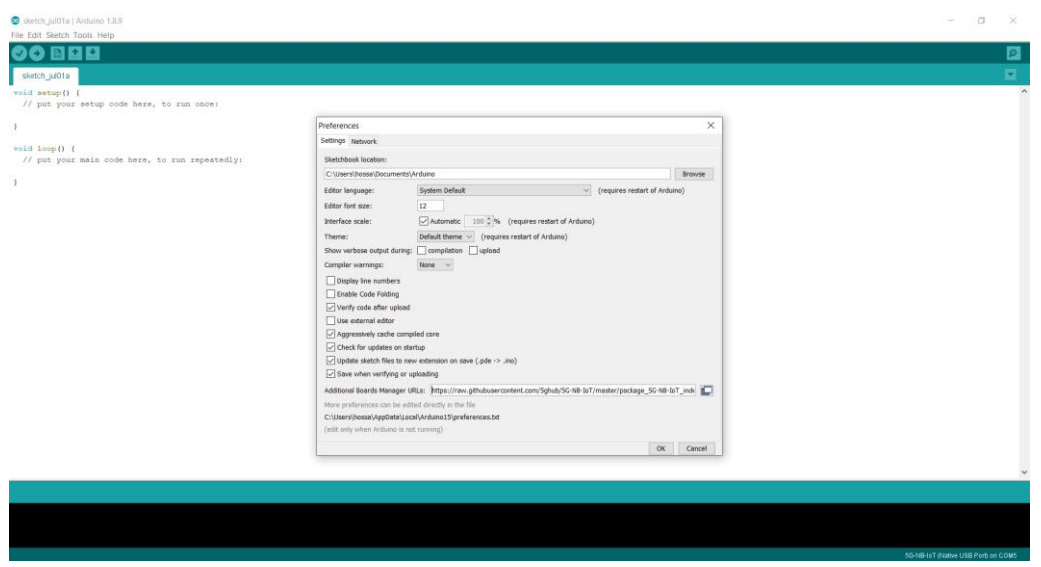

3- In Arduino IDE, choose **Tools->Board->Boards Manager**, select and install "**5G-NB-IoT SAMD Boards**".

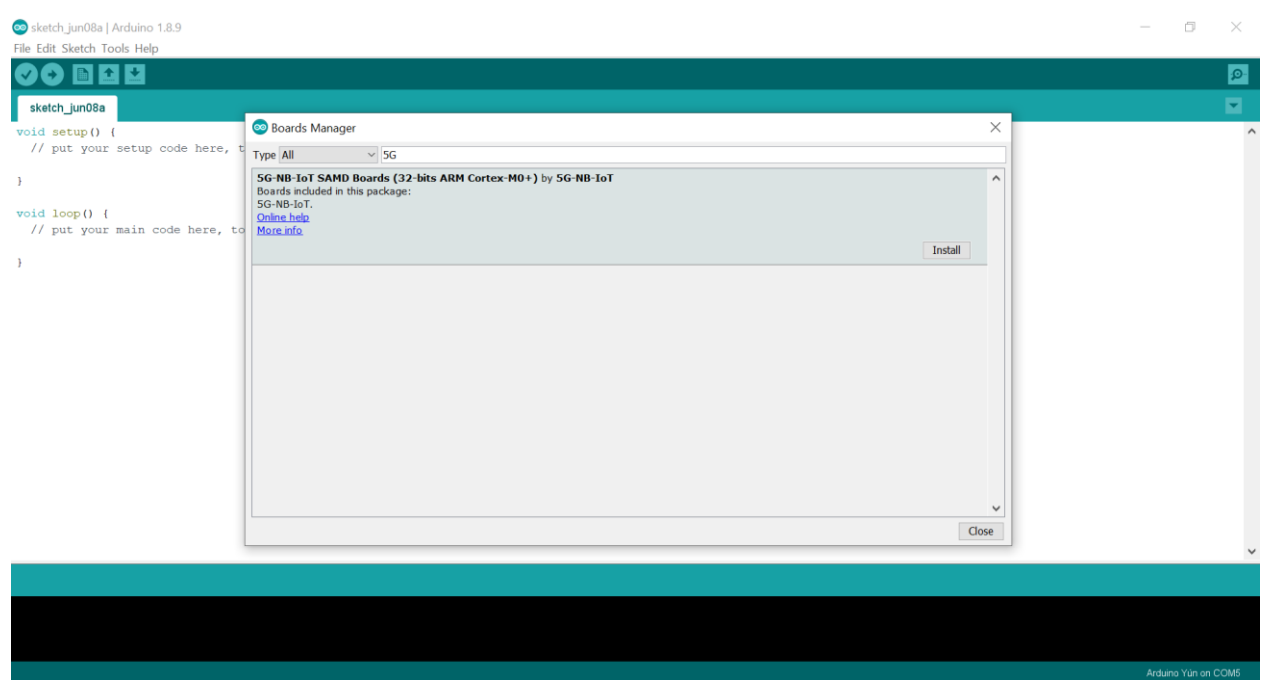

## 4- Choose "**5G NB-IoT (Native USB Port)**"

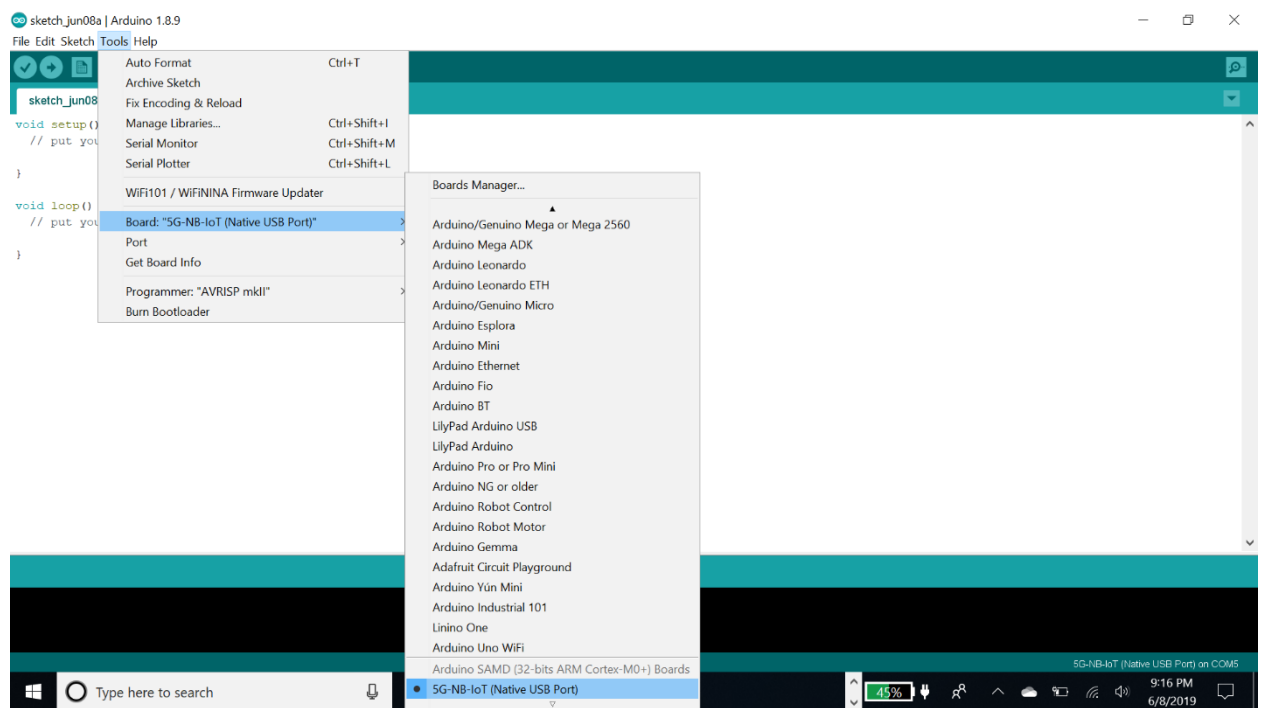

5- In the Arduino IDE, Choose **Port** and select the serial port where the board appears.

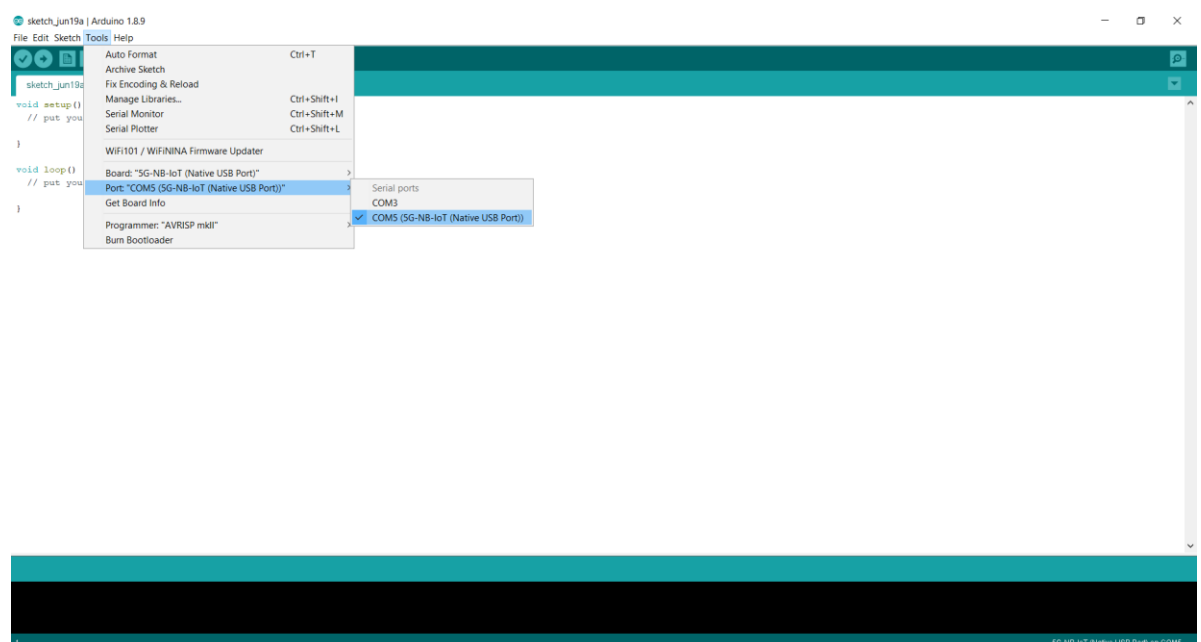

6- In the Arduino IDE, Choose **Sketch->Include Library->Add .Zip Library** and select the file **5G-NB-IoT\_Arduino.zip**

You are now ready to start running Arduino sketches and projects.

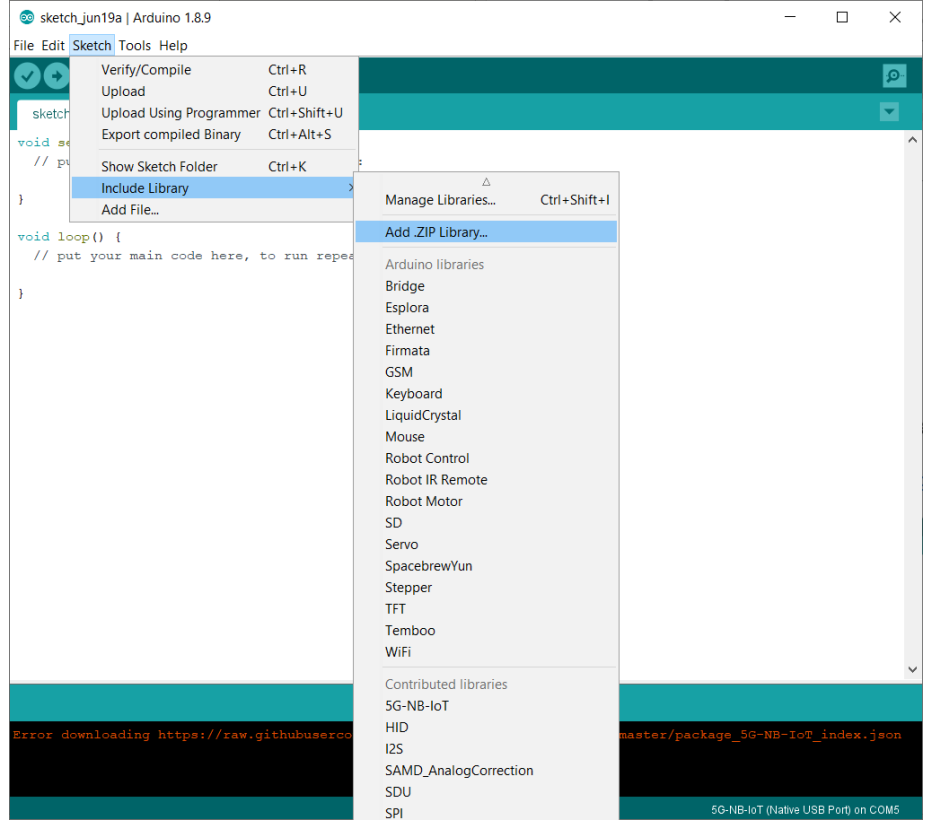

## <span id="page-18-0"></span>3.4 **Running Arduino Sketch**

1- Using Arduino IDE, open any Arduino sketch such as **TurnOnAllPins.ino**, choose **Sketch->Upload** and it will run on the USB dongle.

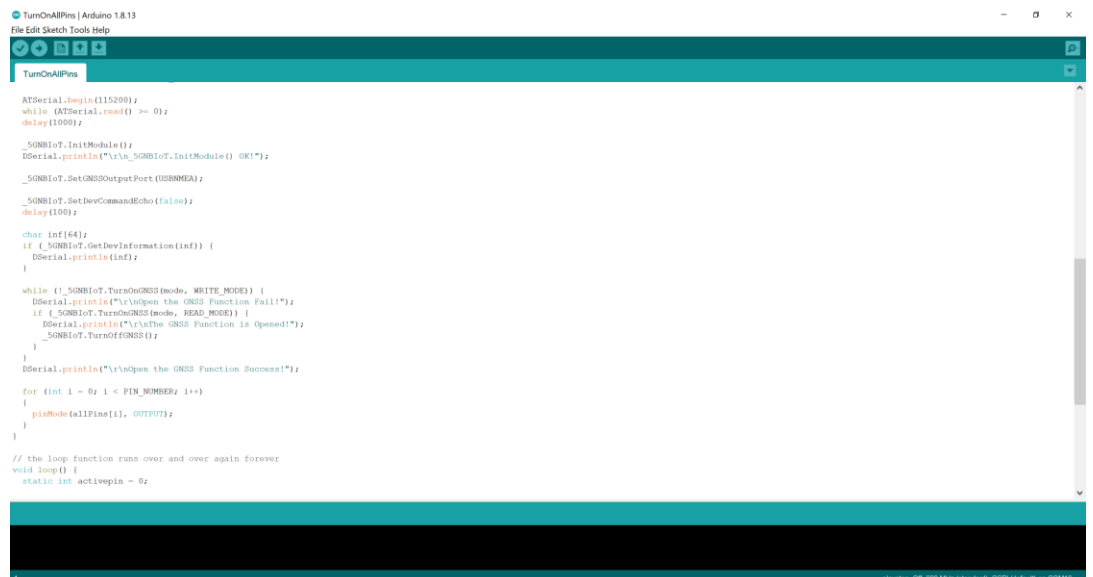